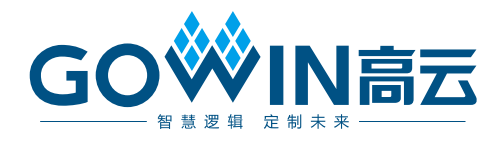

# Gowin HyperRAM Memory Interface IP 用户指南

**IPUG944-1.0.1,2020-12-15**

#### 版权所有**©2020** 广东高云半导体科技股份有限公司

未经本公司书面许可,任何单位和个人都不得擅自摘抄、复制、翻译本文档内容的部分或全 部,并不得以任何形式传播。

### 免责声明

本文档并未授予任何知识产权的许可,并未以明示或暗示,或以禁止发言或其它方式授予任 何知识产权许可。除高云半导体在其产品的销售条款和条件中声明的责任之外,高云半导体 概不承担任何法律或非法律责任。高云半导体对高云半导体产品的销售和/或使用不作任何 明示或暗示的担保,包括对产品的特定用途适用性、适销性或对任何专利权、版权或其它知 识产权的侵权责任等,均不作担保。高云半导体对文档中包含的文字、图片及其它内容的准 确性和完整性不承担任何法律或非法律责任,高云半导体保留修改文档中任何内容的权利, 恕不另行通知。高云半导体不承诺对这些文档进行适时的更新。

## 版本信息

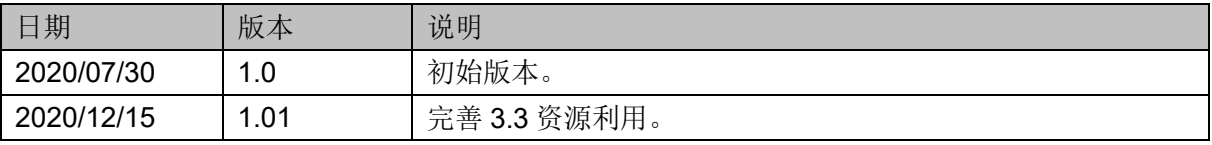

## <span id="page-3-0"></span>目录

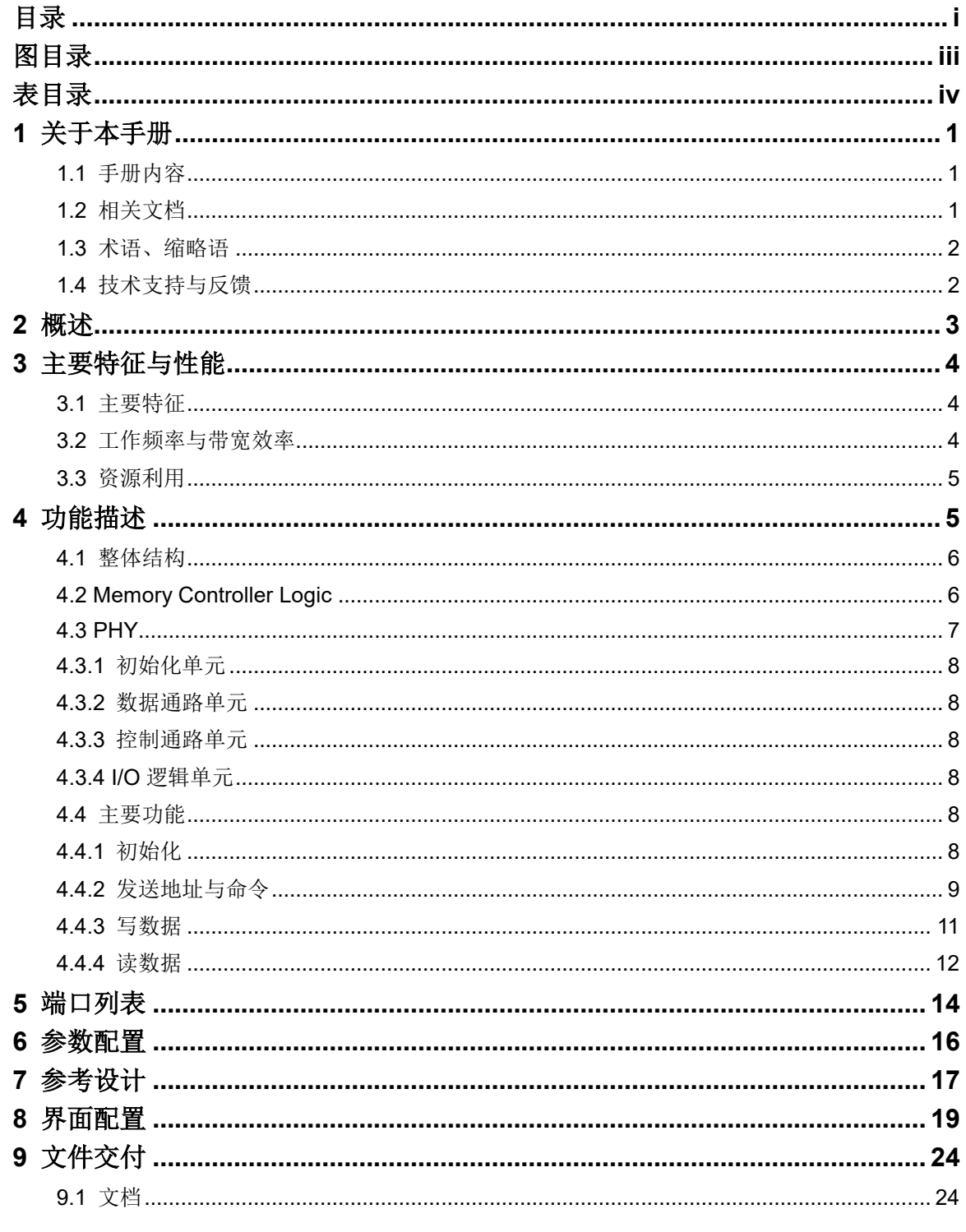

 $\perp$ 

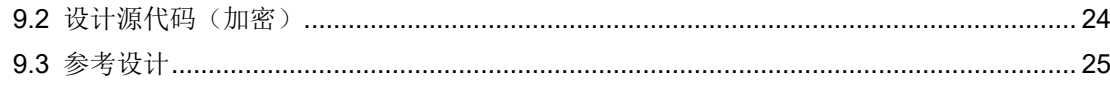

## <span id="page-5-0"></span>图目录

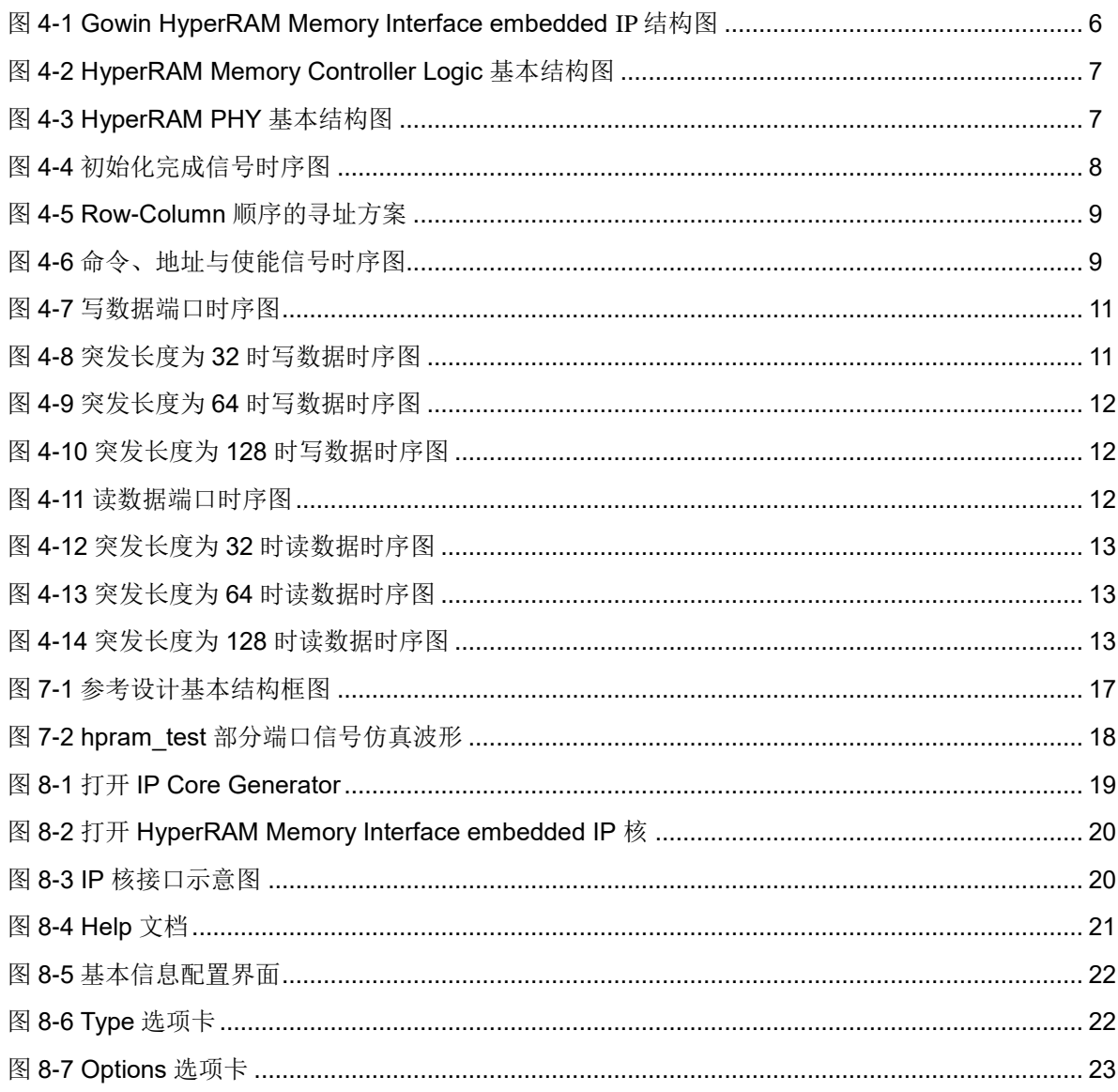

## <span id="page-6-0"></span>表目录

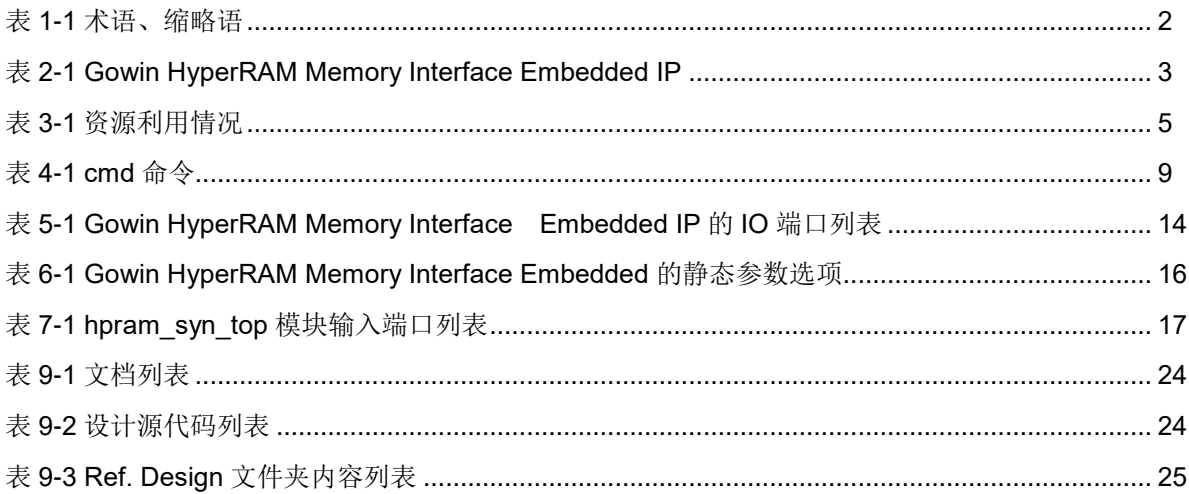

# **1**关于本手册

## <span id="page-7-1"></span><span id="page-7-0"></span>**1.1** 手册内容

Gowin HyperRAM Memory Interface IP 用户指南主要内容包括 IP 的结 构与功能描述、端口说明、时序说明、配置调用、参考设计等。主要用于帮 助用户快速了解 Gowin HyperRAM Memory Interface IP 的产品特性、特点 及使用方法。HyperRAM Memory Interface external 和 HyperRAM Memory Interface embedded 用法基本相同,本手册以 HyperRAM Memory Interface embedded 为主体介绍用法,如无特殊说明即可通用。

## <span id="page-7-2"></span>**1.2** 相关文档

通过登录高云半导体网站 [www.gowinsemi.com](http://www.gowinsemi.com.cn/) 可以下载、查看以下相 关文档:

- **[DS100](http://cdn.gowinsemi.com.cn/DS100.pdf), GW1N 系列 FPGA 产品数据手册**
- **[DS117](http://cdn.gowinsemi.com.cn/DS117.pdf), GW1NR 系列 FPGA 产品数据手册**
- [DS821](http://cdn.gowinsemi.com.cn/DS821.pdf), GW1NS 系列 FPGA 产品数据手册
- [DS102](http://cdn.gowinsemi.com.cn/DS102.pdf), GW2A 系列 FPGA 产品数据手册
- **[DS226](http://cdn.gowinsemi.com.cn/DS226.pdf), GW2AR 系列 FPGA 产品数据手册**
- **[DS841](http://cdn.gowinsemi.com.cn/DS841.pdf), GW1NZ 系列 FPGA 产品数据手册**
- **[DS861](http://cdn.gowinsemi.com.cn/DS861.pdf), GW1NSR 系列 FPGA 产品数据手册**
- [DS871](http://cdn.gowinsemi.com.cn/DS871.pdf), GW1NSE 系列安全 FPGA 产品数据手册
- [DS881](http://cdn.gowinsemi.com.cn/DS881.pdf), GW1NSER 系列安全 FPGA 产品数据手册
- [DS891](http://cdn.gowinsemi.com.cn/DS891.pdf), GW1NRF 系列蓝牙 FPGA 产品数据手册
- **[DS961](http://cdn.gowinsemi.com.cn/DS961.pdf), GW2ANR 系列 FPGA** 产品数据手册
- [SUG100](http://cdn.gowinsemi.com.cn/SUG100.pdf), Gowin 云源软件用户指南

## <span id="page-8-2"></span><span id="page-8-0"></span>**1.3** 术语、缩略语

表 [1-1](#page-8-2) 中列出了本手册中出现的相关术语、缩略语及相关释义。

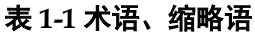

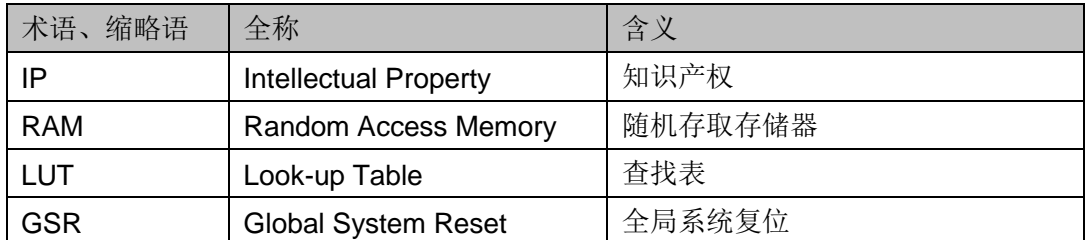

## <span id="page-8-1"></span>**1.4** 技术支持与反馈

高云半导体提供全方位技术支持,在使用过程中如有任何疑问或建议, 可直接与公司联系:

网址:[www.gowinsemi.com](http://www.gowinsemi.com.cn/)

E-mail: [support@gowinsemi.com](file:///E:/temp/support@gowinsemi.com)

Tel:+86 755 8262 0391

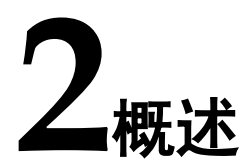

<span id="page-9-0"></span>Gowin HyperRAM Memory Interface embedded IP 是一个通用的 HyperRAM 内存接口 IP, 符合 HyperRAM 标准协议。该 IP 包含 HyperRAM 内存控制逻辑(Memory Controller Logic)与对应的物理层接口(Physical Interface, PHY)设计。Gowin HyperRAM Memory Interface embedded IP 为用户提供一个通用的命令接口,使其与 HyperRAM 内存芯片进行互连,完 成用户的访存需求。

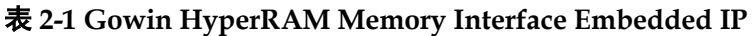

<span id="page-9-1"></span>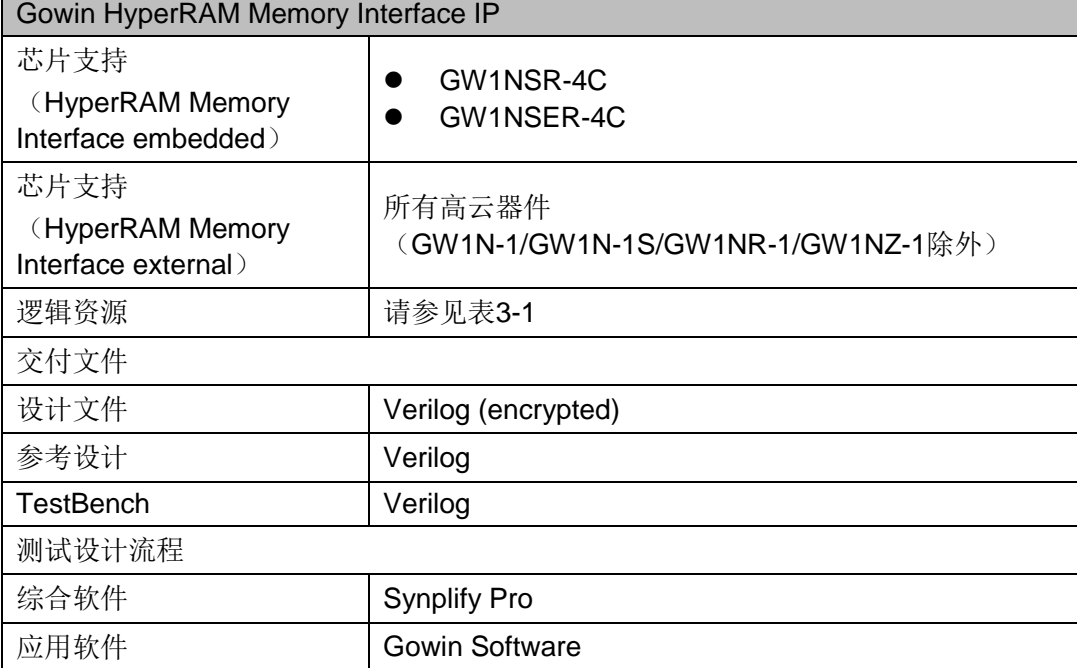

# **3**主要特征与性能

## <span id="page-10-1"></span><span id="page-10-0"></span>**3.1** 主要特征

- 能与标准的 HyperRAM 器件接口兼容;
- 支持存储器数据路径宽度为 8、16、24、32、40、48、56 和 64 位;
- 支持 x8 数据宽度的内存芯片:
- 可编程突发长度 16、32、64、128:
- 时钟比例为 1:2;
- 支持初始延时为 6、7;
- 支持固定延时模式;
- 支持电源关闭选项;
- 可配置的驱动强度;
- 可配置的自刷新区域;
- 可配置的刷新速率。

## <span id="page-10-2"></span>**3.2** 工作频率与带宽效率

Gowin HyperRAM Memory Interface embedded IP 可支持的数据速率 与效率为:

- 支持工作速度 166MHz, 200MHz:
- 最高工作数据速率 333Mbps, 400Mbps;
- 突发长度 128, 带宽效率为 74%;
- 突发长度 64, 带宽效率为 59%;
- 突发长度 32,带宽效率为 42%;
- 突发长度 16,带宽效率为 26%。

## <span id="page-11-0"></span>**3.3** 资源利用

Gowin HyperRAM Memory Interface embedded IP 通过 Verilog 语言实 现,应用于高云 GW1NSR-4C、GW1NSER-4C 等系列 FPGA,其资源利用 情况如表 [3-1](#page-11-1) 所示,有关在其他高云 FPGA 上的应用验证,请关注后期发布 信息。

#### 表 **3-1** 资源利用情况

<span id="page-11-1"></span>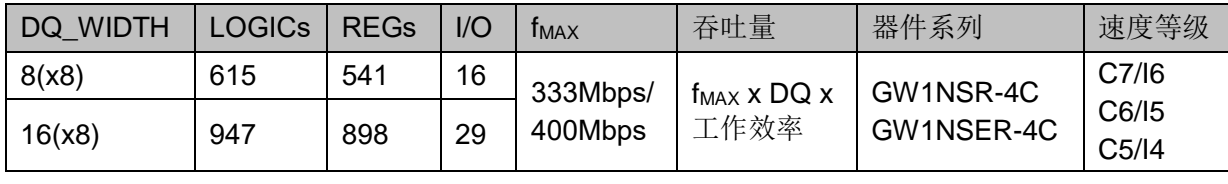

注!

在表 3-1 中, Gowin HyperRAM Memory Interface embedded 配置用户地址宽度为 22 位, HyperRAM WITDH 为 x8, 突发长度为 32; 突发长度增加会使资源使用率增加。

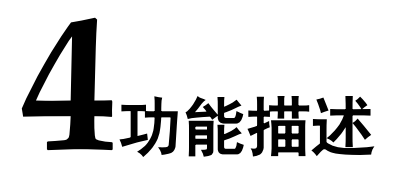

## <span id="page-12-0"></span>**4.1** 整体结构

Gowin HyperRAM Memory Interface embedded IP 基本结构如图 [4-1](#page-12-2) 所示,主要包含 Memory Controller Logic、Physical Interface 等模[块。](#page-12-3)

<span id="page-12-3"></span>图 [4-1](#page-12-3) 中的 User Design 是 FPGA 中需要与外部 HyperRAM 芯片所连 接的用户设计。

### 图 **4-1 Gowin HyperRAM Memory Interface embedded IP** 结构图

<span id="page-12-2"></span>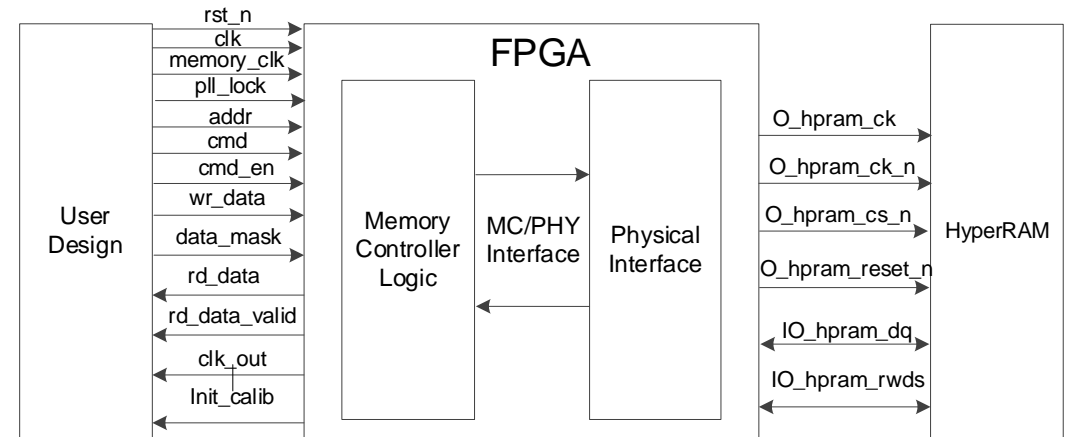

## <span id="page-12-1"></span>**4.2 Memory Controller Logic**

Memory Controller Logic 是 Gowin HyperRAM Interface embedded IP 的逻辑模块,位于 User Design 与 PHY 之间。Memory Controller Logic 接 收来自用户接口的命令、地址与数据,并按照一定逻辑顺序进行存储。

用户发送的写、读等命令和地址在 Memory Controller Logic 中进行排序 重组,组合成满足 HyperRAM 协议的数据格式。同时,写数据时 Memory Controller Logic 会对数据进行重组和缓存,以满足命令和数据之间的初始延 时值,读数据时,Memory Controller Logic 会对读回的数据进行采样和重组, 恢复成正确数据。

HyperRAM Memory Controller 主要由以下几个模块组成: CMD 单元、 WR\_Data 单元、RD\_Data 单元等, 主要结构如图 [4-2](#page-13-1) 所示。

<span id="page-13-1"></span>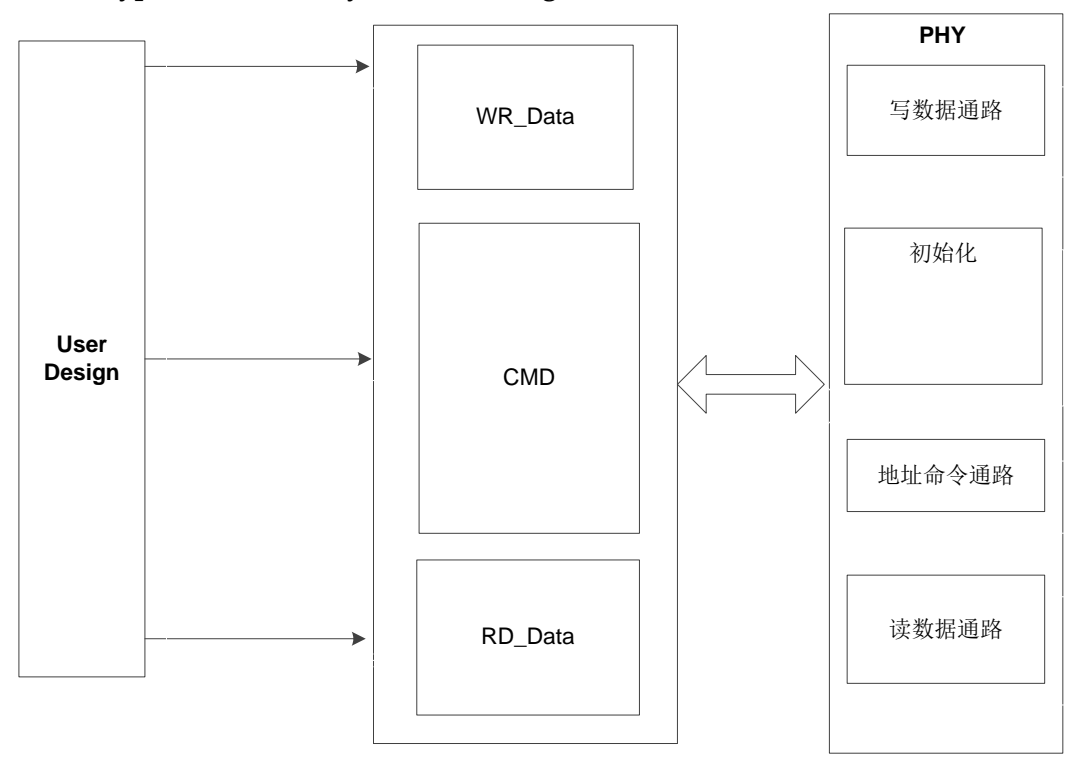

图 **4-2 HyperRAM Memory Controller Logic** 基本结构图

## <span id="page-13-0"></span>**4.3 PHY**

PHY 提供了 Memory Controller Logic 与外部 HyperRAM 之间的物理层 定义与接口,接收来自 Memory Controller Logic 的命令地址和数据,并向 HyperRAM 接口提供满足时序与顺序要求的信号。

PHY 的基本结构如图 [4-3](#page-13-2) 所示,主要包括四个模块,分别为初始化模块、 数据通路、命令地址控制通路和 I/O 逻辑模块。

<span id="page-13-2"></span>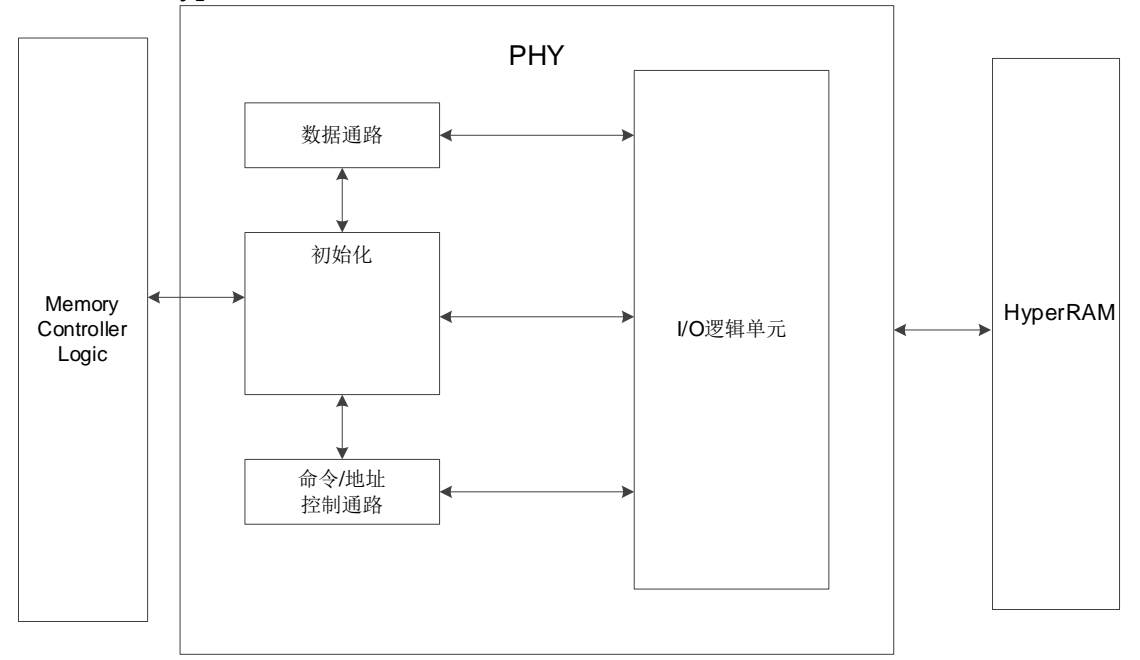

图 **4-3 HyperRAM PHY** 基本结构图

## <span id="page-14-0"></span>**4.3.1** 初始化单元

初始化模块主要完成 HyperRAM 上电后的初始化和读校准。在完成所有 初始化与读校准之后, 信号"init\_calib"会由低变高, 指示整个初始化完成。

#### 上电初始化

按照 HyperRAM 协议标准,上电后需对 HyperRAM 颗粒进行初始化, 包括复位、模式寄存器的配置及读校准等过程。

### <span id="page-14-1"></span>**4.3.2** 数据通路单元

数据通路包括写数据和读数据过程。

## <span id="page-14-2"></span>**4.3.3** 控制通路单元

命令/地址控制通路为单向通路,接收 Memory Controller Logic 发送的 命令与地址信号,并与数据通路配合,处理写、读数据时延参数,并将命令 发送到 I/O 逻辑模块。

## <span id="page-14-3"></span>**4.3.4 I/O** 逻辑单元

I/O 逻辑模块主要是对数据通路和命令/地址通路传递过来的数据、命令、 地址信号进行时钟域的转换。

## <span id="page-14-4"></span>**4.4** 主要功能

HyperRAM Memory Interface embedded IP 可实现以下功能:

- HyperRAM 颗粒的初始化;
- 发送地址、命令;
- 写数据;
- 读数据;

## <span id="page-14-5"></span>**4.4.1** 初始化

HyperRAM 必须经过读校准操作才能进行正常的写、读操作。因此上电 后 PHY 会对 HyperRAM 进行初始化读校准操作, 初始化完成后返回初始化 完成标志 init\_calib。

初始化完成后向用户返回操作完成信号,如图 [4-4](#page-14-6) 所示。

<span id="page-14-6"></span>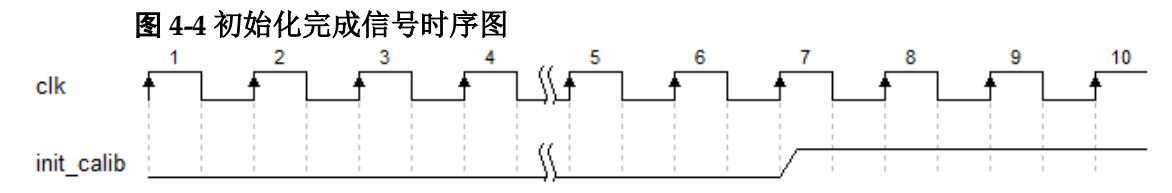

## <span id="page-15-0"></span>**4.4.2** 发送地址与命令

用户可通过 addr、cmd、cmd en 等用户接口发送操作命令与地址。

- addr 为地址数据端口;
- 连续地址写操作时,相邻两次操作地址自加突发长度/2,连续地址读操 作相同;
- cmd 为命令数据端口:
- cmd en 为地址与命令使能信号, 高电平有效;

在应用中,用户接口的地址总线与物理内存的 ROW、Upper Column、 Lower Column 之间存在一定的映射关系, 在本设计中, 按照 ROW-Upper Column-Lower Column 的顺序进行依次排列,其寻址方案如图 [4-5](#page-15-1) 所示。用 户在应用中,只需按照需要给出地址,不需要关心映射关系。

<span id="page-15-1"></span>图 **4-5 Row-Column** 顺序的寻址方案

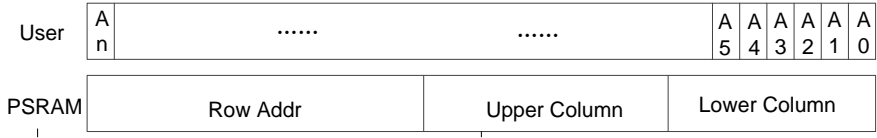

用户通过 cmd 端口可发送的命令如表 [4-1](#page-15-3) 所示:

#### <span id="page-15-3"></span>表 **4-1 cmd** 命令

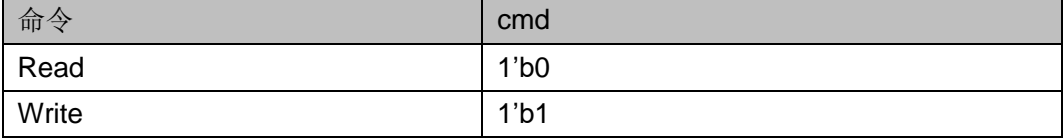

在用户接口端,命令、地址及使能信号之间的时序如图 [4-6](#page-15-2) 所示,

当 cmd\_en 为高时,此时的 cmd 与 addr 有效。

<span id="page-15-2"></span>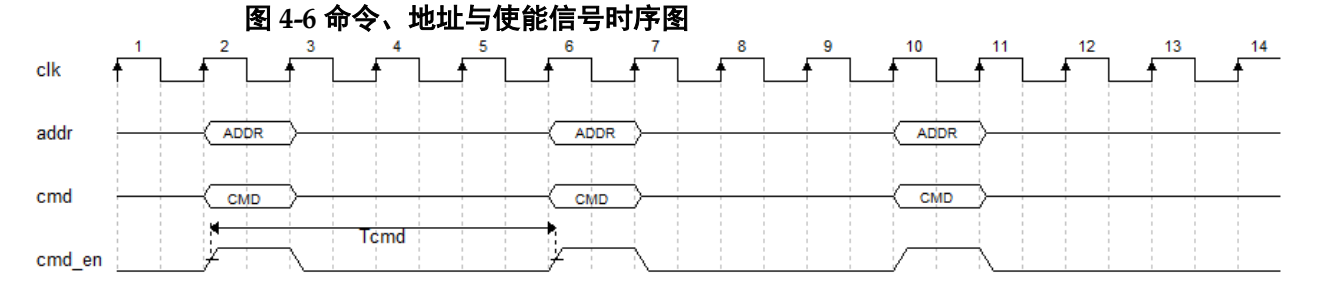

在用户端实际使用时,两个命令(写-读/读-写/写-写/读-读)间隔需满足 最小间隔周期(图 4-6 中 Tcmd 周期数), 即突发长度为 16 时, 命令间隔最 小为15个时钟周期;突发长度为32时,命令间隔最小为19个时钟周期; 突发长度为 64 时, 命令间隔最小为 27 个时钟周期; 突发长度为 128 时, 命 令间隔最小为 43 个时钟周期。高速读写时需要适当提高 Tcmd 周期数,如表 4-2 所示。

| 突发长度 | Tcmd(两个命令之前间隔,不区分读写),<br>颗粒速度166M及以下 | Tcmd(两个命令之前间隔,不区分读写),<br>颗粒速度166M以上 |
|------|--------------------------------------|-------------------------------------|
| 128  | 43 个用户时钟                             | 48 个用户时钟                            |
| 64   | 27 个用户时钟                             | 32 个用户时钟                            |
| 32   | 19 个用户时钟                             | 24 个用户时钟                            |
| 16   | 15 个用户时钟                             | 20 个用户时钟                            |

表 **4-2 Tcmd** 周期与突发长度关系

## <span id="page-17-0"></span>**4.4.3** 写数据

用户可通过用户接口 wr\_data、data\_mask 等端口将写数据发送给 Gowin HyperRAM Memory Interface IP, 写数据经过处理后会发送给 HyperRAM 颗粒。

- wr data 为写数据端口;
- data mask 为写遮掩端口;
- 写数据通道与命令通道之间存在多种时序情况,下图以突发长度为 16 为 例;

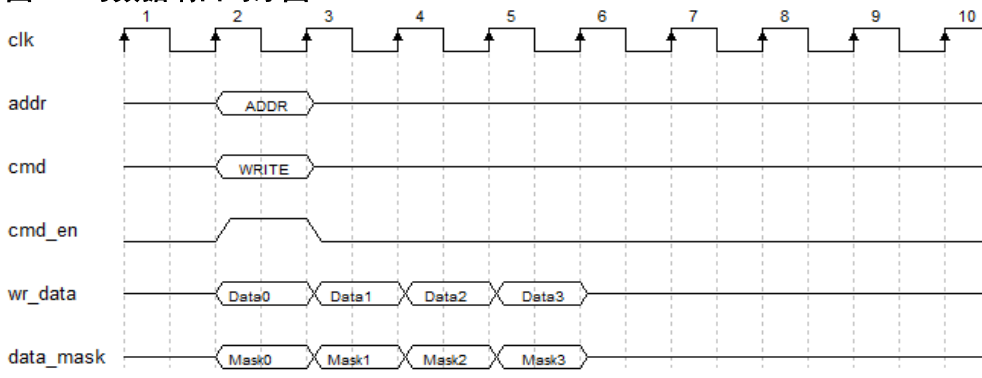

<span id="page-17-1"></span>图 **4-7** 写数据端口时序图

- 用户配置突发长度为 32 时, 写数据占用 8 个 clk 周期, 如图 [4-8](#page-17-2) 所示。
- 如果不使用 mask 功能 data\_mask 可以为 0。

<span id="page-17-2"></span>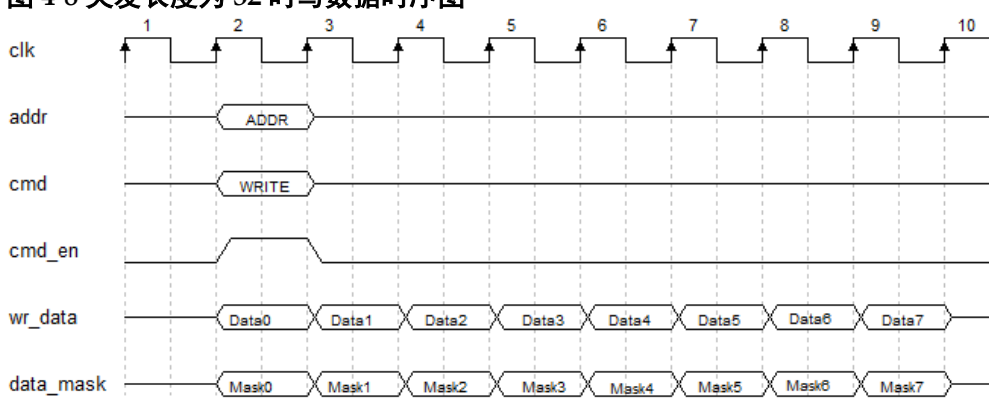

图 **4-8** 突发长度为 **32** 时写数据时序图

用户配置突发长度为 64 时,写数据占用 16 个 clk 周期, 如图 [4-9](#page-18-1) 所示。

如果不使用 mask 功能 data\_mask 可以为 0。

<span id="page-18-1"></span>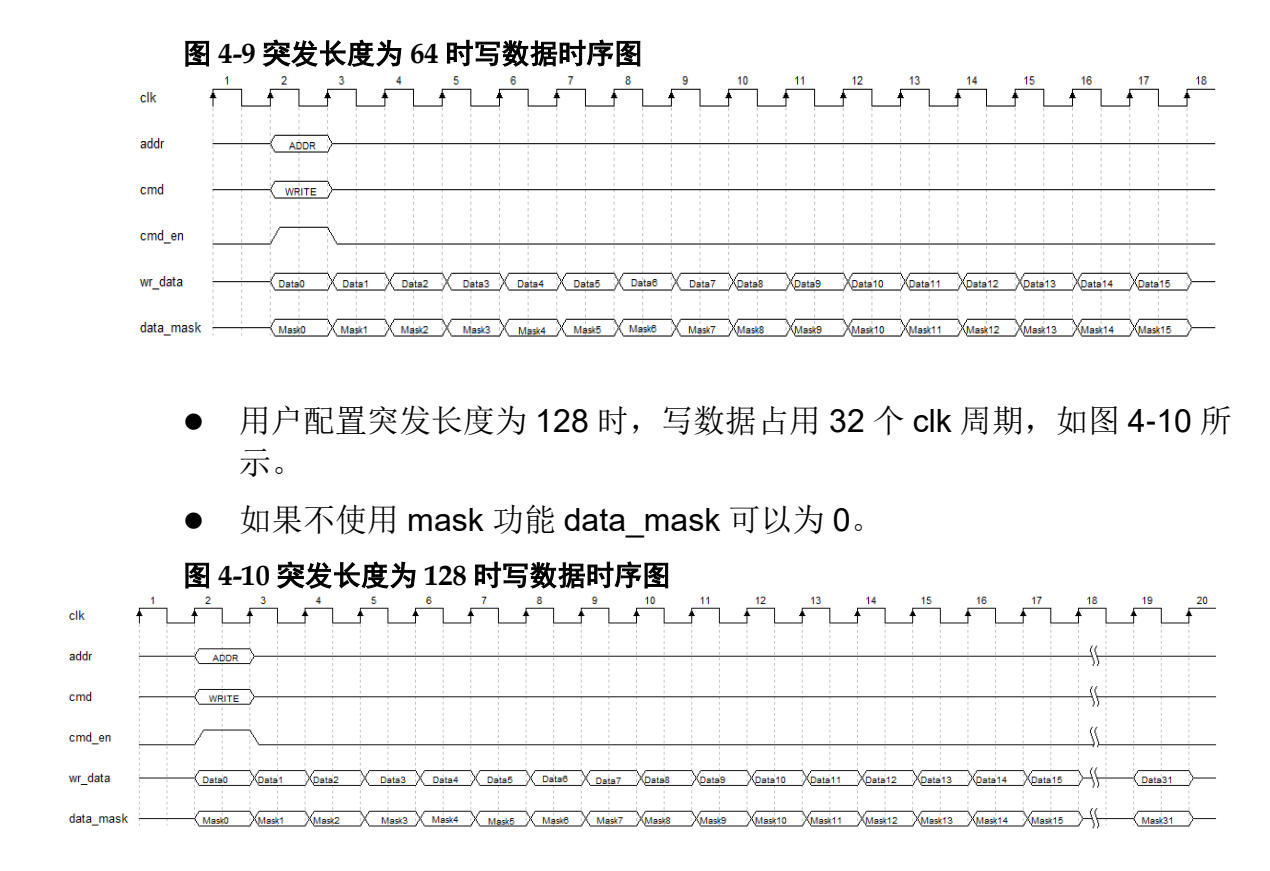

## <span id="page-18-2"></span><span id="page-18-0"></span>**4.4.4** 读数据

用户可通过用户接口 rd\_data、rd\_data\_valid 读取 HyperRAM 返回的数 据。

- 端口 rd\_data 为返回的读数据端口;
- 端口信号 rd\_data\_valid 为读数据有效端口, 当其为高电平时, 指示此时 返回的 rd\_data 有效;
- 读数据通道与命令通道之间存在多种时序情况,下图以突发长度为 16 为 例;

<span id="page-18-3"></span>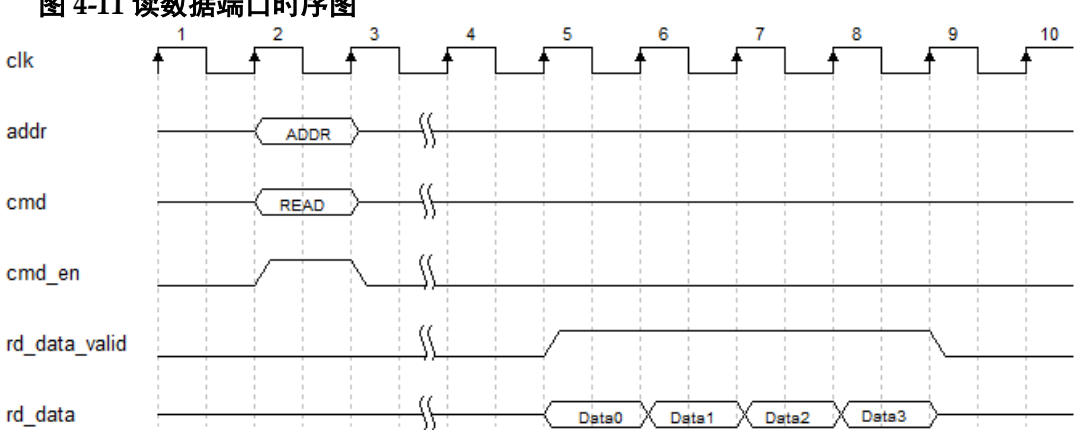

#### 图 **4-11** 读数据端口时序图

<span id="page-19-0"></span>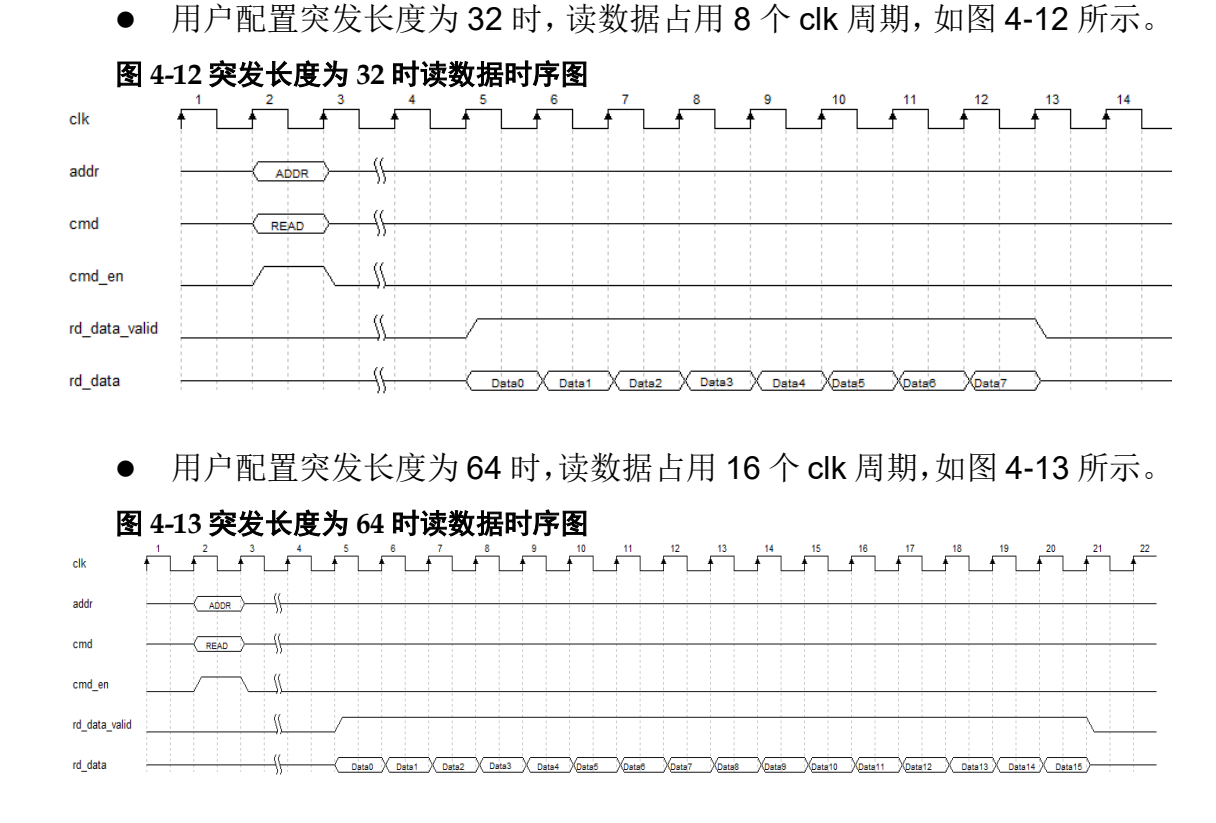

<span id="page-19-1"></span>● 用户配置突发长度为 128 时, 读数据占用 32 个 clk 周期, 如图 [4-14](#page-19-2) 所 示。

<span id="page-19-2"></span>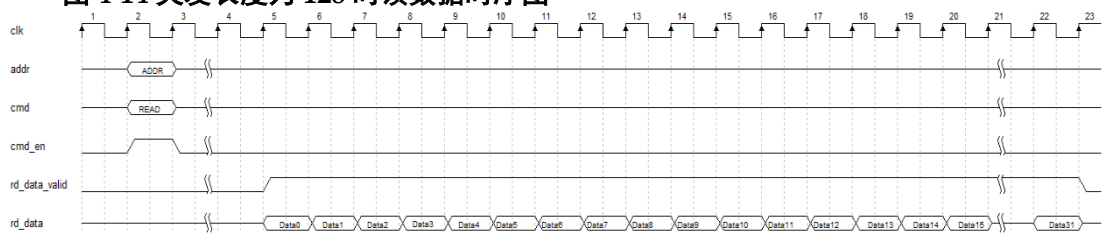

#### 图 **4-14** 突发长度为 **128** 时读数据时序图

# **5**端口列表

<span id="page-20-0"></span>Gowin HyperRAM Memory Interface embedded IP 的 IO 端口如表 [5-1](#page-20-1) 所示。

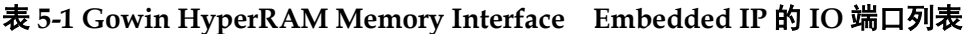

<span id="page-20-1"></span>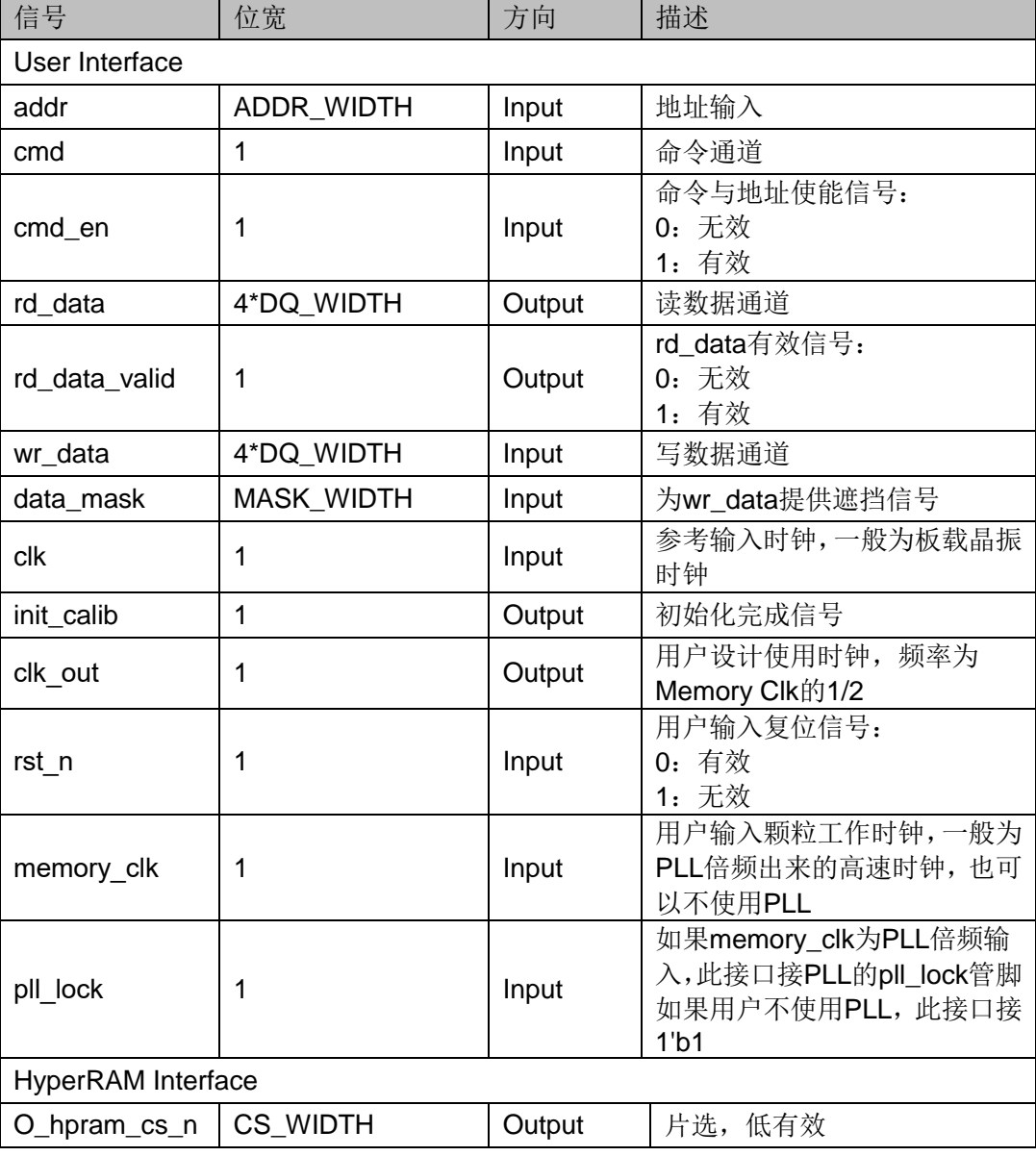

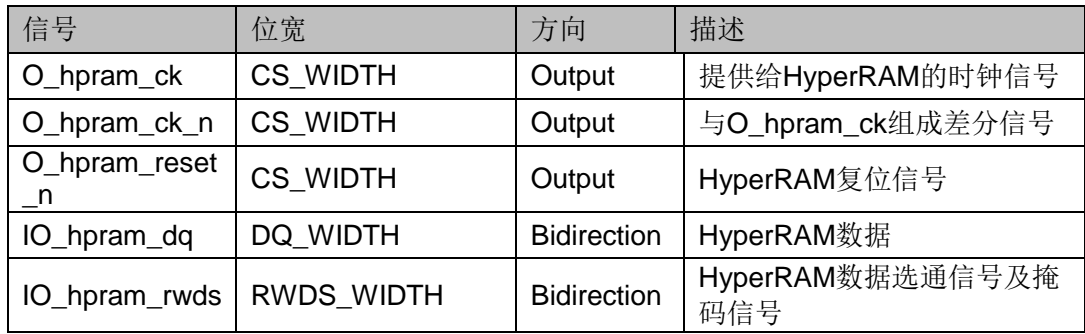

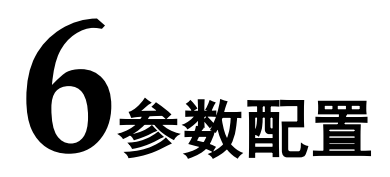

<span id="page-22-0"></span>Gowin HyperRAM Memory Interface embedded IP 可支持 HyperRAM 器件,用户需根据设计要求配置 Gowin HyperRAM Memory Interface embedded 的各个静态参数与时序参数,具体参数如表 [6-1](#page-22-1) 所示。

| 名称                             | 描述                             | 选项                                                                    |  |  |
|--------------------------------|--------------------------------|-----------------------------------------------------------------------|--|--|
| <b>Memory TYPE</b>             | HyperRAM颗粒型号                   | W956x8MKY, Custom:                                                    |  |  |
| <b>CLk Ratio</b>               | PSRAM PHY与内部逻辑时<br>钟比例, 用户不可操作 | 1:2;                                                                  |  |  |
| <b>Memory Clock</b>            | 用户期望的颗粒工作频率                    | 50Mhz~250Mhz;                                                         |  |  |
| <b>Psram Width</b>             | HyperRAM颗粒DQ宽度                 | 8:                                                                    |  |  |
| Dq Width                       | 用户需要使用的数据位宽                    | 8, 16, 24, 32, 40, 48, 56, 64,                                        |  |  |
| <b>Addr Width</b>              | 颗粒的地址位宽,用户根据<br>具体颗粒填写         | 22:                                                                   |  |  |
| Data Width                     | 用户数据位宽                         | 4*Dq Width;                                                           |  |  |
| <b>CS Width</b>                | 片选位宽                           | Dq Width/Psram Width;                                                 |  |  |
| Mask Width                     | 掩码位宽                           | Data Width/Psram Width;                                               |  |  |
| <b>Burst Mode</b>              | 数据突发长度                         | 16, 32, 64, 128;                                                      |  |  |
| <b>Burst Num</b>               | 突发数据数量                         | Burst Mode/4;                                                         |  |  |
| <b>Fixed Latency</b><br>Enable | 固定延时使能                         | "Fixed";                                                              |  |  |
| <b>Initial Latency</b>         | 初始延时值                          | 6, 7;                                                                 |  |  |
| <b>Drive Strength</b>          | 驱动强度                           | 19, 22, 27, 34, 46, 67, 115;                                          |  |  |
| Deep Power Down                | 电源关闭选项                         | "OFF", "On";                                                          |  |  |
| <b>Hybrid Sleep Mode</b>       | 睡眠模式                           | "OFF", "On";                                                          |  |  |
| <b>Refresh Rate</b>            | 刷新速度                           | "normal", "Fast";                                                     |  |  |
| <b>PASR</b>                    | 自刷新区域                          | full,bottom_1/2,bottom_1/4,botto<br>m_1/8, top_1/2, top_1/4, top_1/8; |  |  |

<span id="page-22-1"></span>表 **6-1 Gowin HyperRAM Memory Interface Embedded** 的静态参数选项

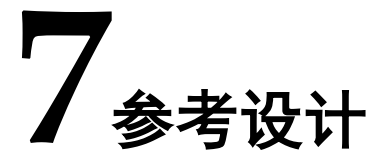

<span id="page-23-0"></span>为方便用户快速熟悉并使用 Gowin HyperRAM Memory Interface embedded IP, 提供了一个简单的参考设计,参考设计基本结构如图 [7-1](#page-23-1) 所 示。

图 **7-1** 参考设计基本结构框图

<span id="page-23-1"></span>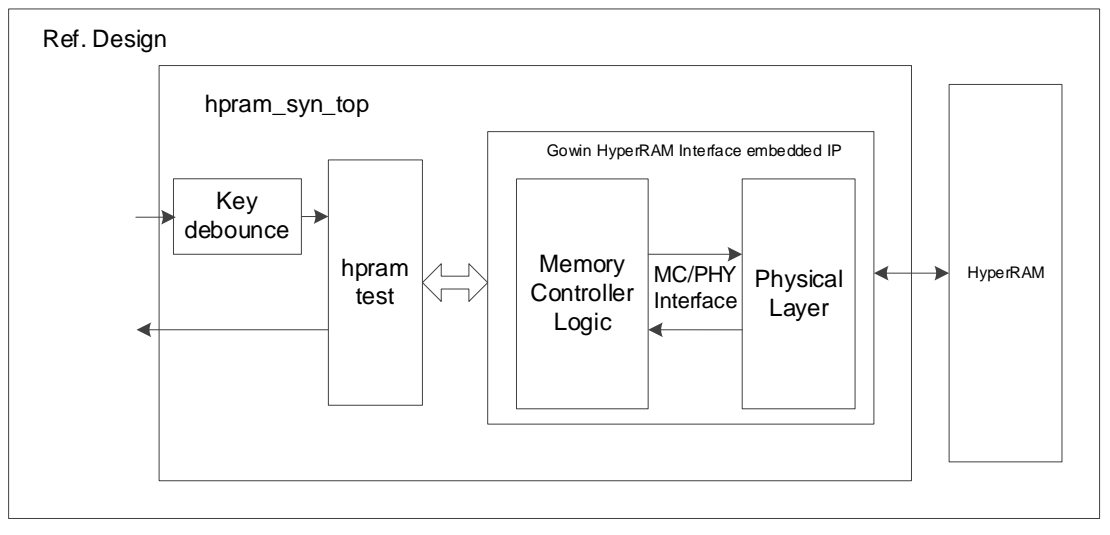

在参考设计中, hpram\_syn\_top 模块是顶层模块单元, 其端口连接输入 参考时钟、外部复位等信号,端口连接如表 [7-1](#page-23-2) 所示。hpram\_test 用于产生 Gowin HyperRAM Interface embedded IP 所需的地址、数据与读写等命令, 并且该模块单元可综合。Key\_debounce 模块是一个消抖模块,用于消除由 按键或拨码开关控制外部激励时产生的信号抖动。

表 **7-1 hpram\_syn\_top** 模块输入端口列表

<span id="page-23-2"></span>

| 名称      | 描述              |
|---------|-----------------|
| clk     | 输入参考时钟, 默认50MHz |
| l rst_n | 输入复位信号          |

hpram\_test 模块产生 n 次连续写信号和数据, 之后对写进去的数据进行 连续 n 次读操作, 并进行数据校验, 校验完成后循环重复之前的写读操作。 在该参考设计中,内存颗粒选择 W956x8MKY, 配置 Burst Mode 为 128,

DQ 宽度为 8 位。

hpram\_test 与 HyperRAM Memory Interface embedded IP 端口之间部 分信号的仿真波形如图 [7-2](#page-24-0) 所示。

<span id="page-24-0"></span>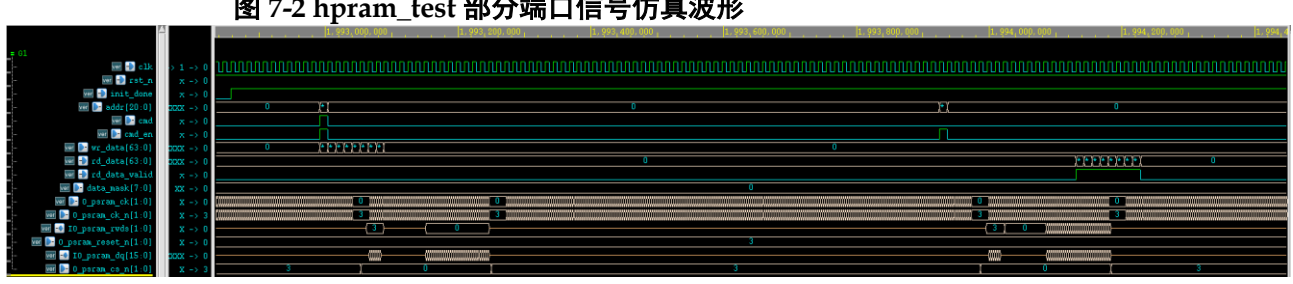

图 **7-2 hpram\_test** 部分端口信号仿真波形

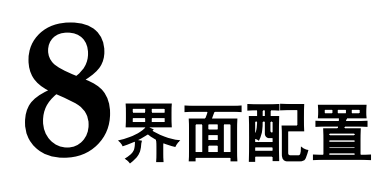

<span id="page-25-0"></span>用户可在 IDE 中通过 IP Core Generator 工具调用并配置 Gowin HyperRAM Memory Interface embedded IP。本章节以选择使用 winbond W956x8MKY HyperRAM 内存颗粒为例,介绍了主要配置界面、配置流程以 及各配置选项含义。

#### 打开 IP Core Generator

用户建立工程后,点击左上角 Tools 选项卡,下拉单击 IP Core Generator 选项, 就可打开 GOWIN 的 IP 核产生工具, 如图 [8-1](#page-25-1) 所示。

<span id="page-25-1"></span>

|                                                                                              |                             |                 |                                             | <b>GOWIN FPGA Designer - [Design Summary]</b> |                      |             |  | $ \circ$ $\times$ |
|----------------------------------------------------------------------------------------------|-----------------------------|-----------------|---------------------------------------------|-----------------------------------------------|----------------------|-------------|--|-------------------|
| Window Help<br>Ble Edit Broject<br>Tools                                                     |                             |                 |                                             |                                               |                      |             |  | 000               |
| Start Page<br>同                                                                              | $\bullet$ $\circ$ $\bullet$ |                 |                                             |                                               |                      |             |  |                   |
| Symplify Pro<br>Design                                                                       |                             |                 |                                             |                                               |                      |             |  |                   |
| <b>P</b> Core Generator                                                                      |                             |                 |                                             |                                               | General              |             |  |                   |
| Figure of the project - [/hom all FloorPlanner<br>W GW1N-LV4LQ14 X Timing Constraints Editor |                             | Project File:   |                                             |                                               |                      |             |  |                   |
| Simulation                                                                                   |                             | Synthesis Tool: | /home/boxian/fpga_project/fpga_project.gprj |                                               |                      |             |  |                   |
| X Options                                                                                    |                             |                 | Synplify Pro                                |                                               |                      |             |  |                   |
|                                                                                              |                             |                 |                                             |                                               |                      |             |  |                   |
|                                                                                              |                             |                 |                                             |                                               | <b>Target Device</b> |             |  |                   |
|                                                                                              |                             | Part Number:    | GW1N-LV4LQ144C6/I5                          |                                               |                      |             |  |                   |
|                                                                                              |                             | Series:         | GW1N                                        |                                               |                      |             |  |                   |
|                                                                                              |                             | Device:         | GW1N-4                                      |                                               |                      |             |  |                   |
|                                                                                              |                             | Package:        | LQFP144                                     |                                               |                      |             |  |                   |
|                                                                                              |                             | Speed Grade:    | C6/15                                       |                                               |                      |             |  |                   |
|                                                                                              |                             | Core Voltage:   | LV                                          |                                               |                      |             |  |                   |
|                                                                                              |                             |                 |                                             |                                               |                      |             |  |                   |
| Design Process                                                                               | -91                         | Start Page      | $X$ $E$                                     |                                               | Design Summary       | $\mathbb X$ |  |                   |

图 **8-1** 打开 **IP Core Generator**

### 打开 HyperRAM Memory Interface Embedded IP 核

点击 Memory Control 选项, 双击 HyperRAM Memory Interface embedded,打开 HyperRAM Memory Interface embedded IP 核的配置界 面,如图 [8-2](#page-26-0) 所示。

<span id="page-26-0"></span>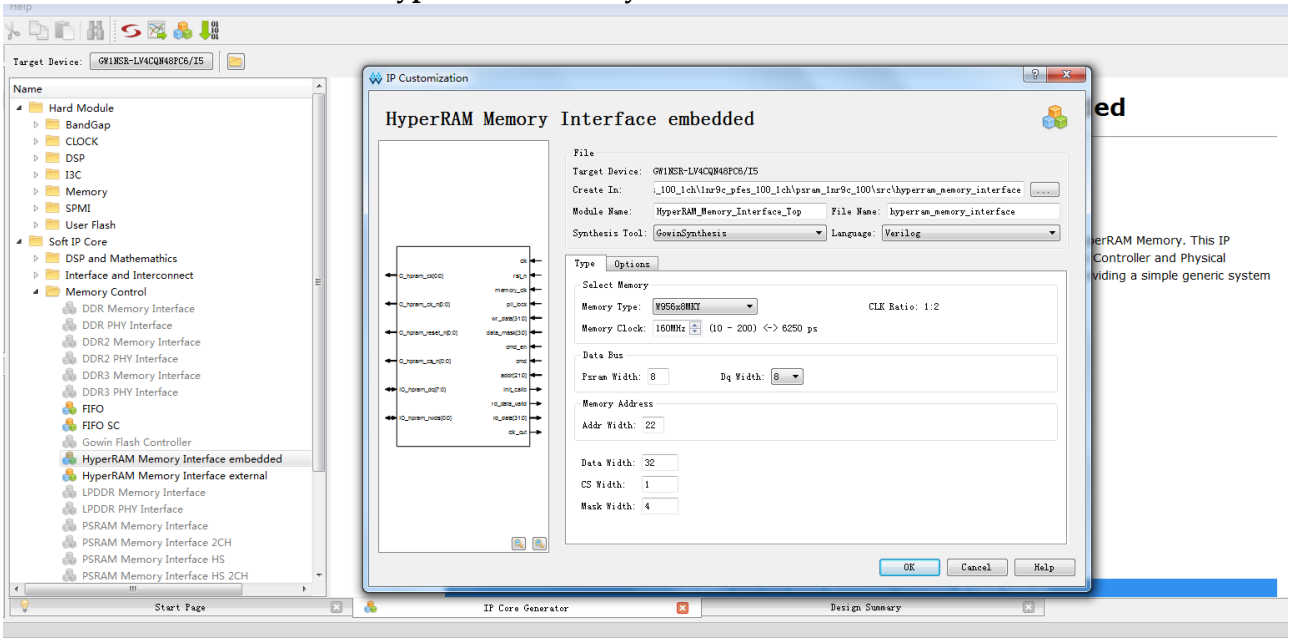

#### 图 **8-2** 打开 **HyperRAM Memory Interface embedded IP** 核

3. HyperRAM Memory Interface Embedded IP 核端口界面

配置界面左端是 HyperRAM Memory Interface embedded IP 核的接口 示意图,如图 [8-3](#page-26-1) 所示。

接口示意图中右端是 HyperRAM Memory Controller 与用户端接口, 用 户通过将自己的用户设计连接到 HyperRAM Memory Interface embedded IP 中实现命令和数据的收发, 左端是 PHY (Physical interface) 与内存颗粒 的接口,用户通过将 HyperRAM Memory Interface embedded IP 核与自己 所需内存颗粒连接,实现对数据的存取。用户使用不同的配置信息,接口示 意图中的信号位宽,信号数量将会随之改变。

<span id="page-26-1"></span>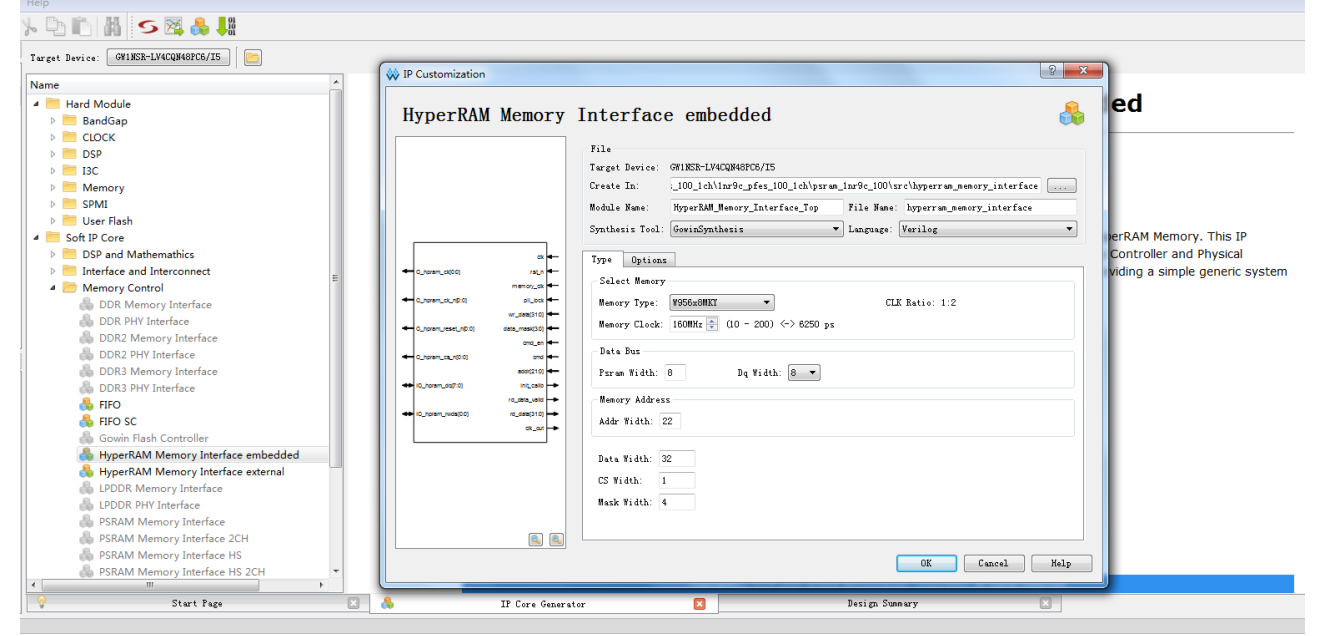

图 **8-3 IP** 核接口示意图

#### 打开 Help 文档

在图 [8-3](#page-26-1) 的左下角, 有一个 Help 按钮, 用户可以点击 Help 按钮查看配 置界面中各个选项的简单英文介绍,方便用户快速完成对 IP 核的配置,Help 文档选项介绍顺序和界面顺序一致,如图 8-4 所示。

#### <span id="page-27-0"></span>图 **8-4 Help** 文档

#### **HyperRAM Memory Interface embedded**

#### **Information**

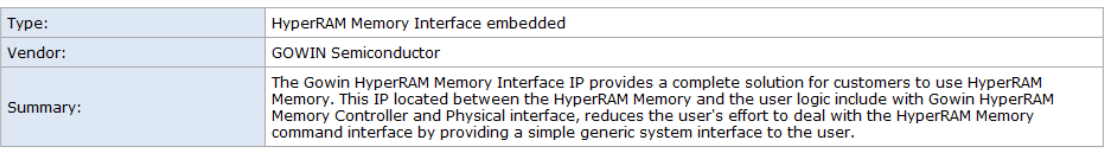

#### **Options**

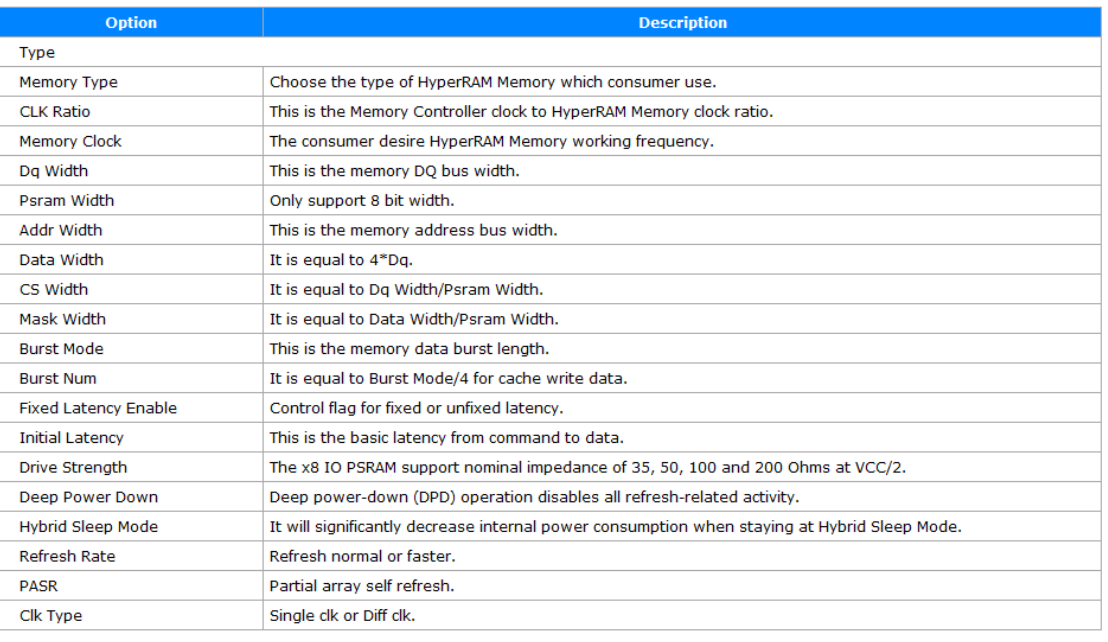

#### 配置基本信息

在配置界面的上部分是工程基本信息配置界面,本文芯片型号选择 GW1NSR-4C 为例,封装选择 QN88P。Module Name 选项后面是工程产生 后顶层文件的名字, 默认为"HyperRam Memory Interface Top", 用户可 自行修改。"File Name"是 IP 核文件产生的文件夹,存放 HyperRAM Memory Interface embedded IP 核所需文件, 默认为"hyperram\_ memory\_interface", 用户可自行修改路径。Create In 选项是 IP 核文件夹产生路径, 默认为工程 路径下"…\src\hperram\_memory\_interface",用户可自行修改路径。右下角 "Add to Current Projiect"选项是询问是否产生的 IP 直接添加到你的工程 中,默认勾选,如图 [8-5](#page-28-0) 所示。

<span id="page-28-0"></span>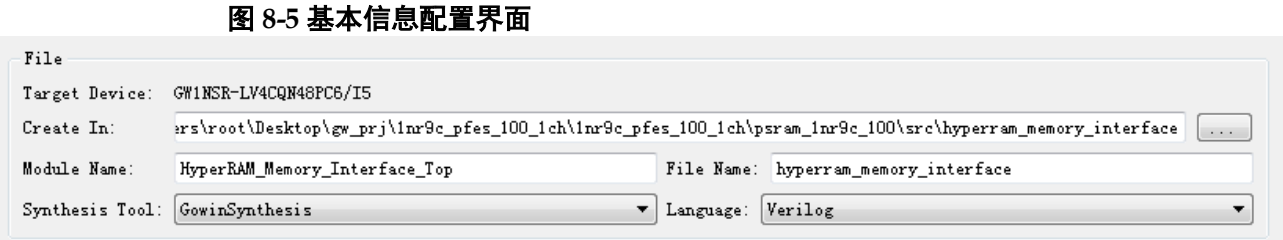

Type 选项卡

在 Type 选项卡中, 用户需要配置所使用的 HyperRAM 内存芯片的基本 信息。

- Select Memory 选项
- Data Bus 选项
- Memory Address 选项

Memory Address 中填写 HyperRAM 内存颗粒的地址信息,用户需要知 道所用颗粒的地址位宽,填写数据等于颗粒的 ROW +Upper Column+Lower Column, 当选择好 HyperRAM 内存颗粒类型后, GUI 会自动填写, 如果选 择 Custom 则需要用户根据自己使用的 HyperRAM 内存类型自行选择;

● Accelerrate Simulation 选项

该选项用于加速用户仿真,用户仿真时可勾选此项,但是板级测试时 请去掉勾选并重新生成 IP;

不可操作项

图 **8-6 Type** 选项卡

<span id="page-28-1"></span>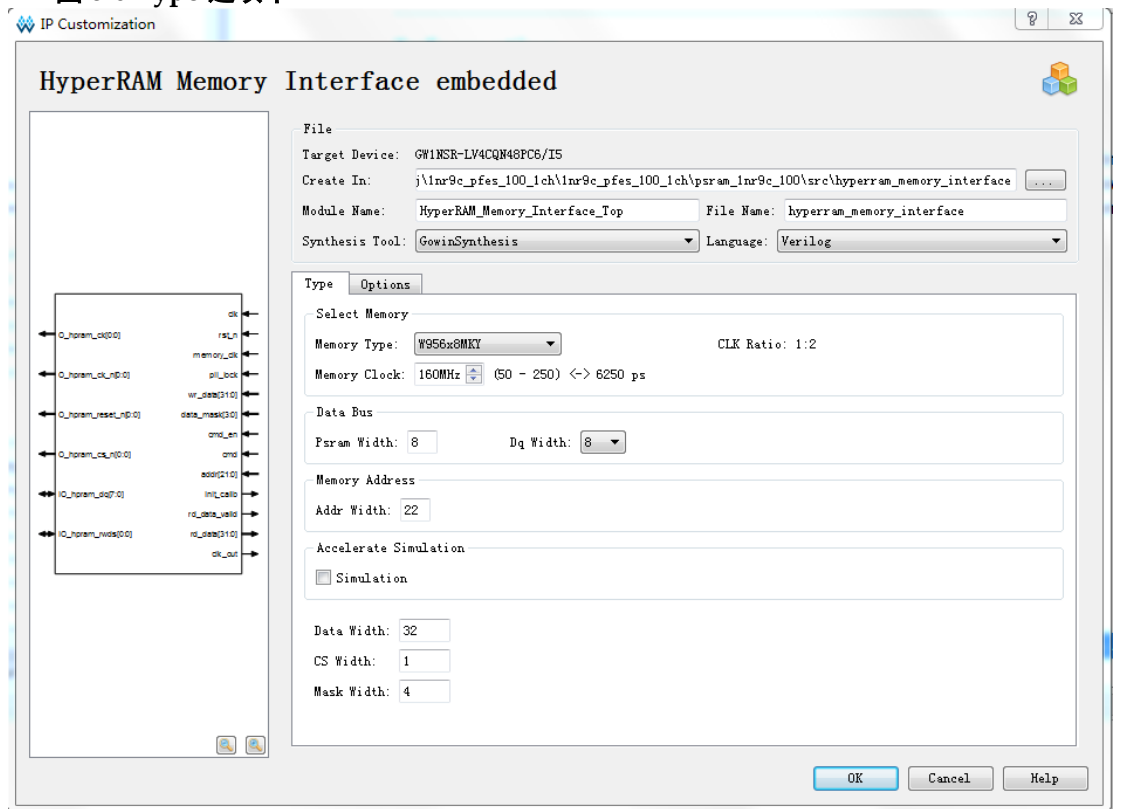

- 7. Options 选项卡
	- Memory options 选项
	- Generation Config 选项

勾选后产生的 IP 中, 没有插入 IBUF、OBUF 等原语, 直接使用 port 连 接逻辑,默认勾选。

Options 选项卡如图 8-7 所示,已选择 winbond W956x8MKY HyperRAM 内存颗粒为例。

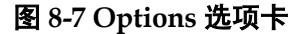

<span id="page-29-0"></span>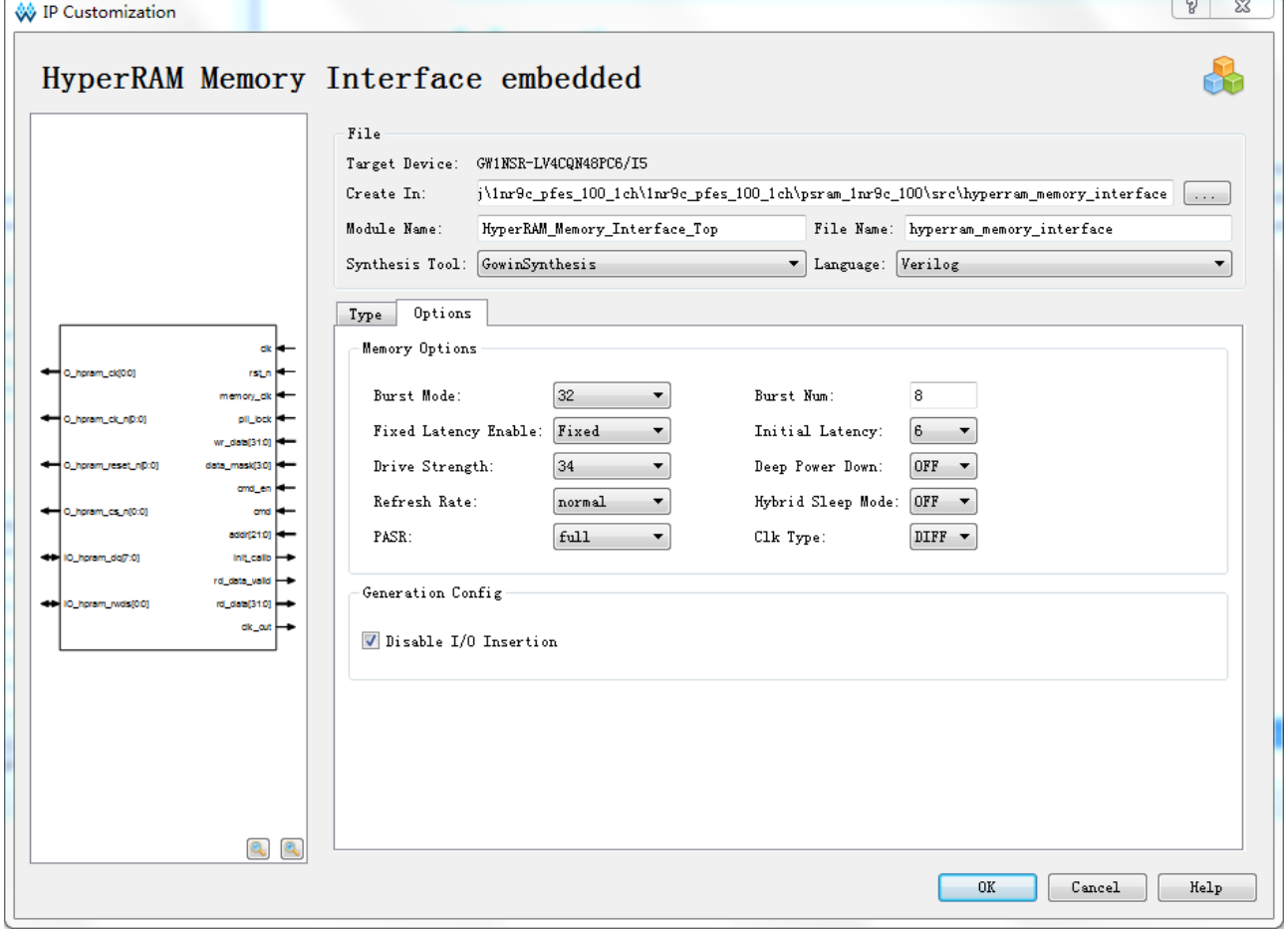

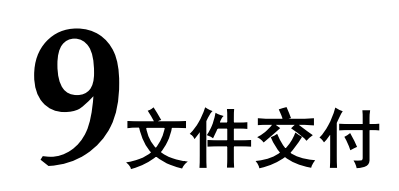

<span id="page-30-0"></span>Gowin HyperRAM Memory Interface IP 交付文件主要包含三个部分, 分别为:文档、设计源代码和参考设计。

## <span id="page-30-3"></span><span id="page-30-1"></span>**9.1** 文档

文件夹主要包含用户指南 PDF 文档。

### 表 **9-1** 文档列表

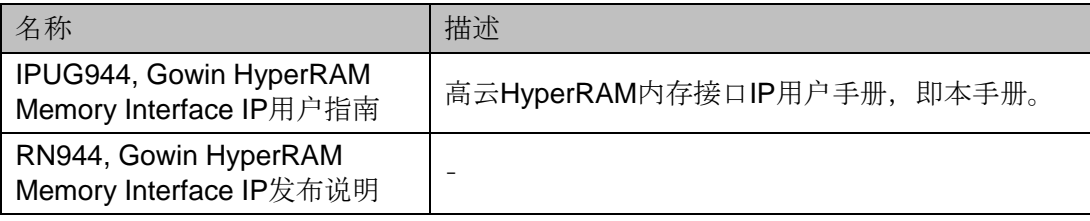

## <span id="page-30-4"></span><span id="page-30-2"></span>**9.2** 设计源代码(加密)

加密代码文件夹包含 Gowin HyperRAM Memory Interface IP 的 RTL 加 密代码,供 GUI 使用,以配合高云云源软件产生用户所需的 IP 核。

### 表 **9-2** 设计源代码列表

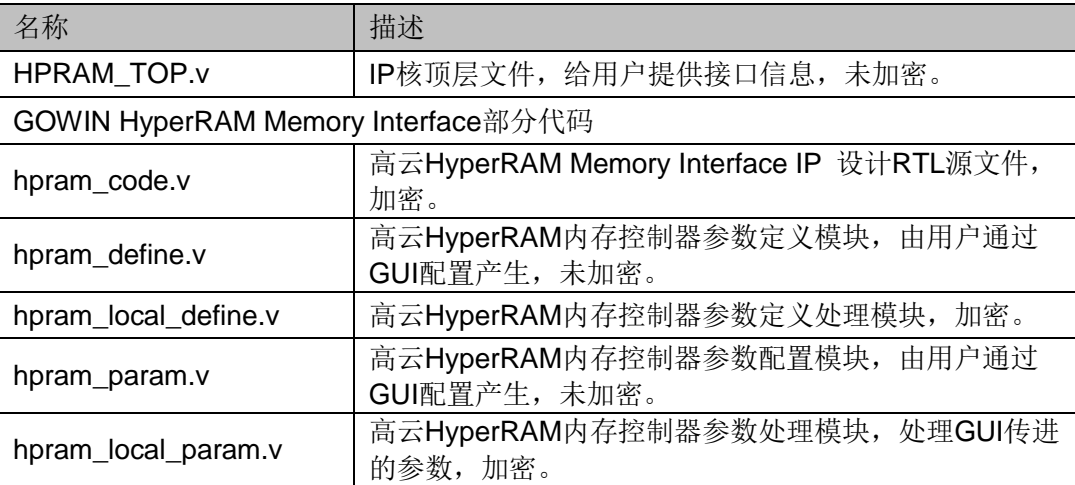

## <span id="page-31-0"></span>**9.3** 参考设计

Ref. Design 文件夹主要包含 Gowin HyperRAM Memory Interface IP 的 网表文件,用户参考设计,约束文件、消抖模块、顶层文件及工程文件夹等。

表 **9-3 Ref. Design** 文件夹内容列表

<span id="page-31-1"></span>

| 名称                            | 描述                                         |
|-------------------------------|--------------------------------------------|
| hpram_syn_top.v               | 参考设计的顶层module                              |
| key_debounce.v                | 按键消抖模块                                     |
| hpram_test.v                  | 测试激励产生模块                                   |
| HyperRam _Memory_Interface.vo | Gowin HyperRAM Memory Interface IP网表文<br>件 |
| hpram.cst                     | HyperRAM工程物理约束文件                           |
| hpram.sdc                     | HyperRAM工程时序约束文件                           |
| hpram.gao                     | 抓取HyperRAM颗粒数据                             |
| HyperRam _Memory_Interface    | HyperRAM IP工程文件夹                           |

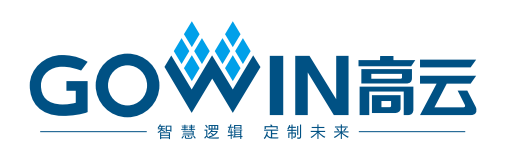